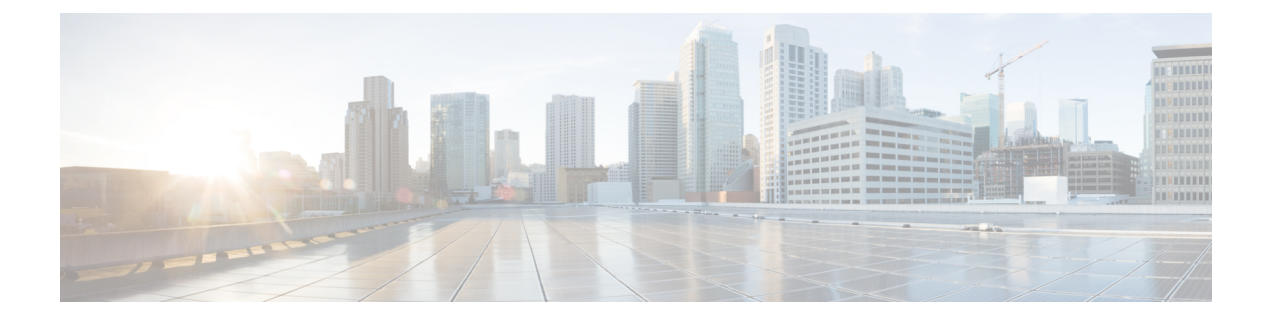

# **match though wildcard**

- match [\(Bulkstat\),](#page-1-0) page 2
- object (Bulkstat [data-group\),](#page-3-0) page 4
- object (Bulkstat [expression\),](#page-4-0) page 5
- object [\(Bulkstat](#page-6-0) SNMP), page 7
- [process,](#page-8-0) page 9
- [profile,](#page-10-0) page 11
- [range,](#page-12-0) page 13
- [repetition,](#page-14-0) page 15
- sample [\(Bulkstat\),](#page-16-0) page 17
- show bulkstat [data-group,](#page-18-0) page 19
- show bulkstat [pre-defined,](#page-21-0) page 22
- show [bulkstat](#page-23-0) profile, page 24
- [snmp-server](#page-25-0) enable, page 26
- [value](#page-26-0) type, page 27
- [wildcard,](#page-28-0) page 29

Г

• wildcard (Bulkstat [expression\),](#page-30-0) page 31

ı

## <span id="page-1-0"></span>**match (Bulkstat)**

To configure a filter set for an object in the Bulkstat Simple Network Management Protocol (SNMP) data set during collection, use the **match** command in Bulkstat filter configuration mode. To remove a filter set from the data set, use the **no** form of this command.

**match** *object-name* {**eq| start| not**| {**eq| start**}}{*line*}

**no match** *object-name*

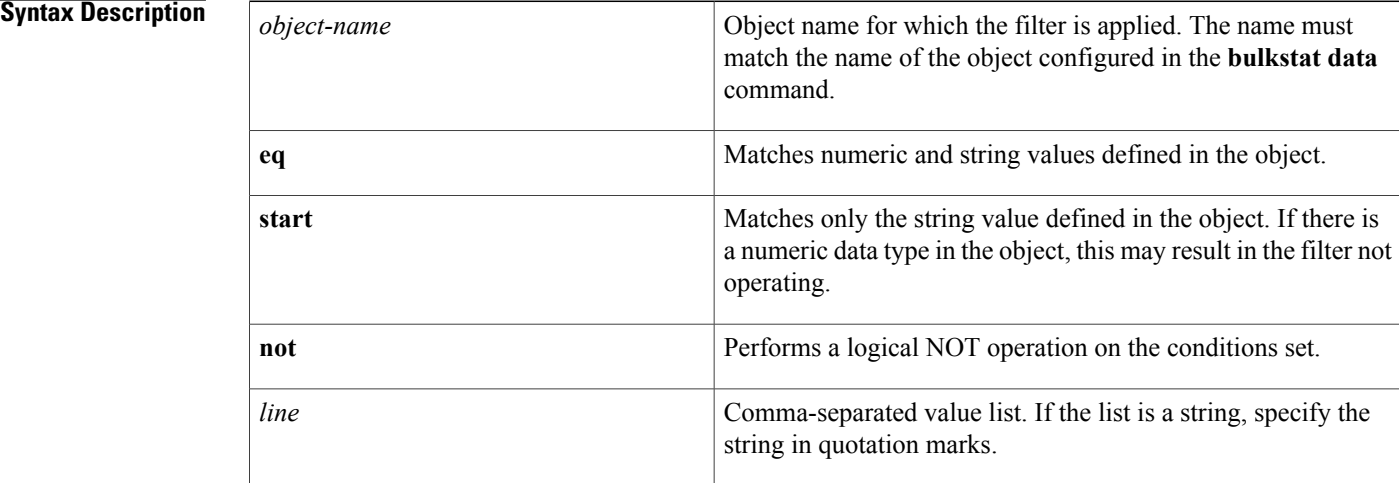

**Command Default** By default, a filter set is not configured in the Bulkstat SNMP data set.

## **Command Modes** Bulkstat filter configuration (config-bs-filter)

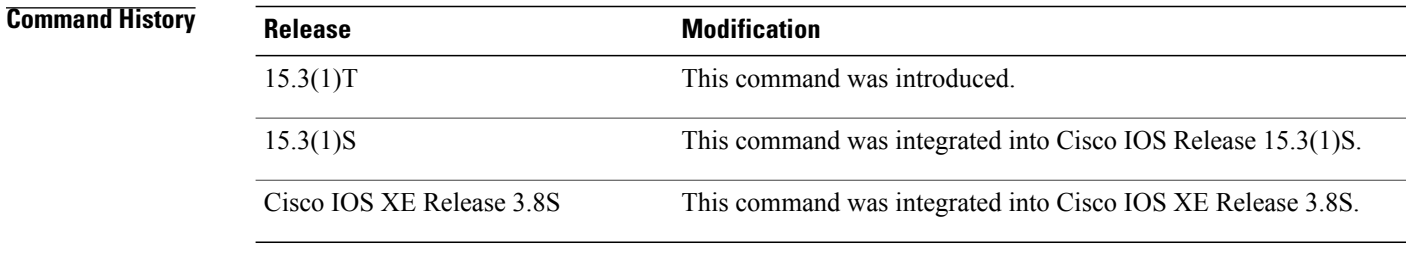

**Usage Guidelines** More than one value can be specified for an object and more than one object can have match values. Currently this configuration is supported only for SNMP objects.

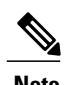

**Note** The object for which a filter is applied, should be a name configured with the **bulkstat data** command.

Г

**Examples** The following example shows how to configure a Bulkstat filter set for an object:

```
Device> enable
Device# configure terminal
Device(config)# bulkstat filter ifType
Device(config-bs-filter)# match ifType eq 131,132,100
```
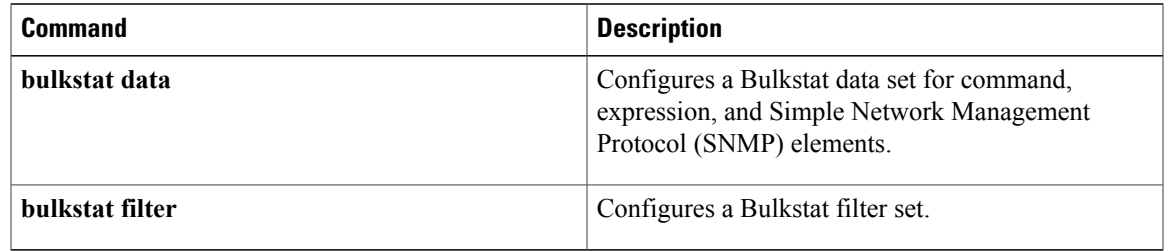

# <span id="page-3-0"></span>**object (Bulkstat data-group)**

To process a Bulkstat data-group object and configure object specific parameters, use **object** command. To remove object specific parameters, use the **no** form of this command.

**object** *object-name* **sample** {**absolute| delta**}

**no object** *object-name*

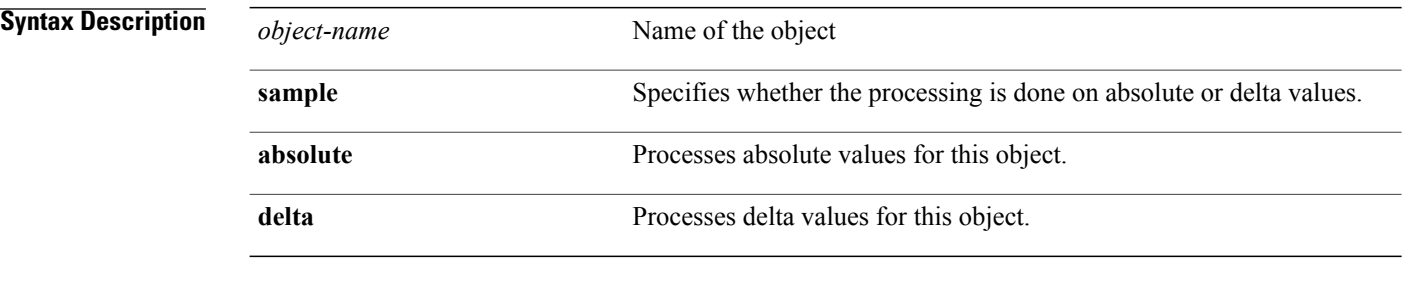

**Command Default** By default, object specific parameters of a Bulkstat data-group are not configured.

**Command Modes** Bulkstat data group process configuration (config-bs-dg-proc)

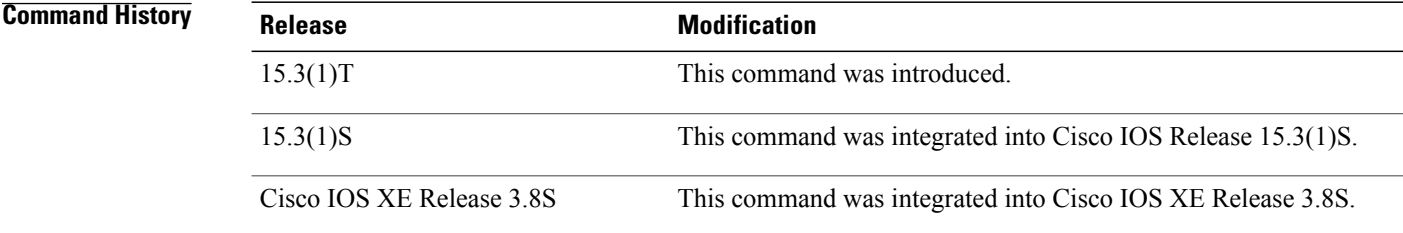

**Examples** The following example shows how to process absolute values for the Bulkstat data-group object:

Device> **enable** Device# **configure terminal** Device# **bulkstat data-group dg-name** Device(config-bs-dg)# **process** Device(config-bs-dg-proc)# **object BSObject sample absolute**

## <span id="page-4-0"></span>**object (Bulkstat expression)**

To configure Bulkstat expression objects, use the **object** command in Bulkstat data set expression configuration mode. To remove the configuration, use the **no** form of this command.

**object** *object-number*

**no object** *object-number*

*object-number*

**Syntax Description**  $\overline{\phantom{a}}$  object-number in a Bulkstat expression. If the expression is "\$1+\$2", then object 1 refers to the object at \$1. If an object is specified with a number that is not mentioned in the expression, the configuration succeeds, but the object is not used in the evaluation of the expression type. **Note**

**Command Default** By default, Bulkstat expression objects are not configured.

**Command Modes** Bulkstat data set expression configuration (config-bs-ds-expr)

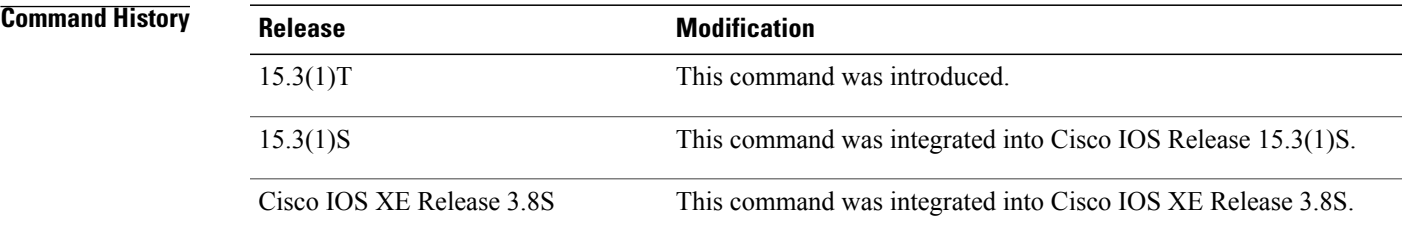

**Usage Guidelines** If the **object** command is used and the object is already configured, the execution results in setting the context to the existing object, and the command mode switches to the Bulkstat data set expression object configuration mode.

**Examples** The following example shows how to configure an object for a Bulkstat expression using the **object** command:

Device> **enable** Device# **configure terminal** Device(config)# **bulkstat data interface-util type expression** Device(config-bs-ds-expr)# **object 1**

 $\mathbf l$ 

I

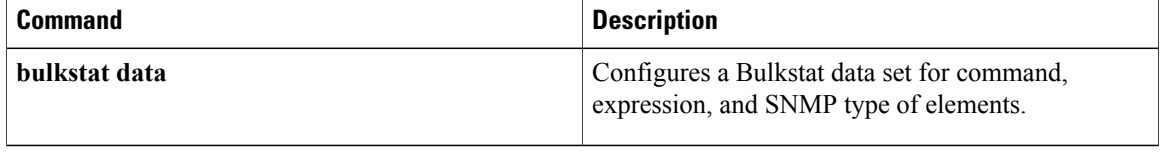

# <span id="page-6-0"></span>**object (Bulkstat SNMP)**

To add an object inside a Bulkstat Simple Network Management Protocol (SNMP) data set, use the **object** command in Bulkstat data set SNMP configuration mode. To remove an object from a Bulkstat SNMP data set, use the **no** form of this command.

**object** *oid* [**alias** *alias-name*]

**no object** *oid*

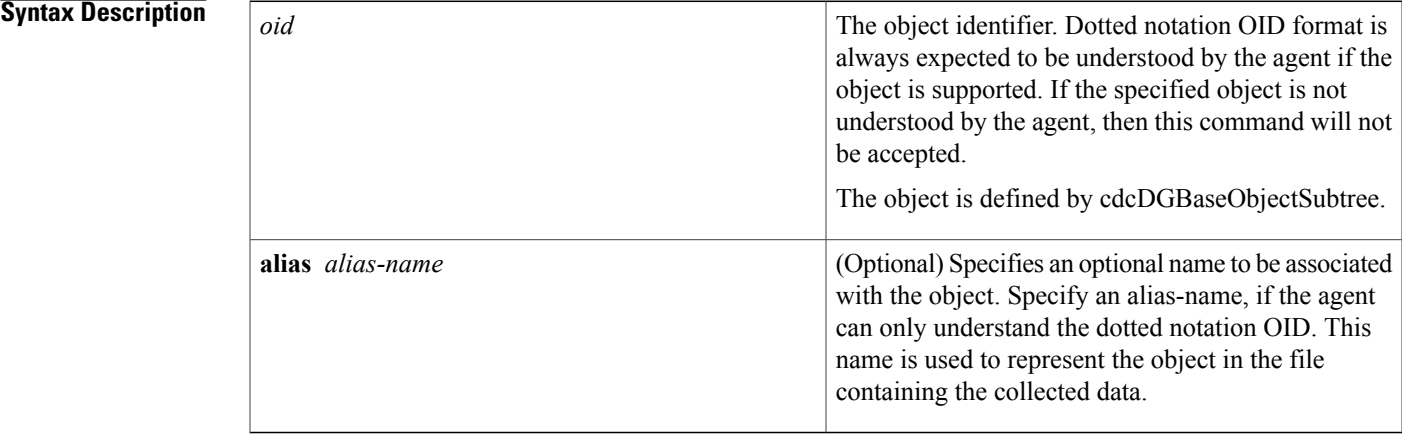

**Command Default** By default, an object in the SNMP data set is not configured.

**Command Modes** Bulkstat data set snmp configuration (config-bs-ds-snmp)

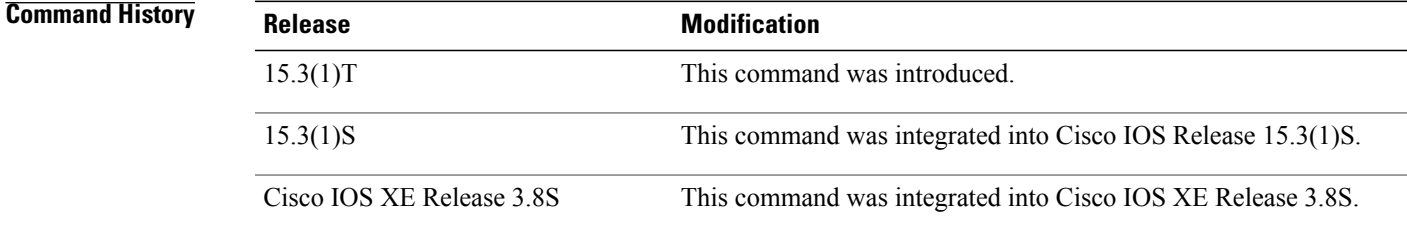

Π

**Usage Guidelines** If the object is already present in the data set, execution of the **object** command in Bulkstat data set SNMP configuration mode replaces the old object configuration with the new configuration.

T

### **Examples**

Device> **enable** Device# **configure terminal** Device(config)# **bulkstat data interface-stats type snmp** Device(config-bs-ds-snmp)# **object 1.3.6.1.2.1.2.2.1.10 alias ifInOctets**

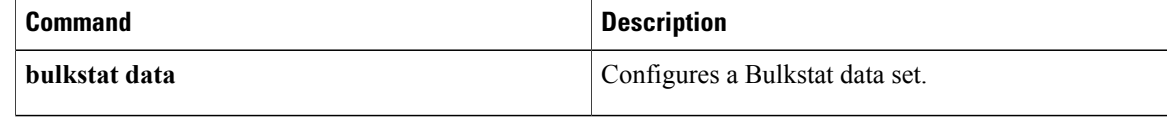

## <span id="page-8-0"></span>**process**

To configure process-related parameters for a Bulkstat data group, use the **process** command in Bulkstat data group configuration mode. To remove process-related parameters, use the **no** form of this command.

**process no process**

- **Syntax Description** This command has no keywords or arguments.
- **Command Default** By default, process-related parameters are not configured for a Bulkstat data group.
- **Command Modes** Bulkstat data group configuration (config-bs-dg)

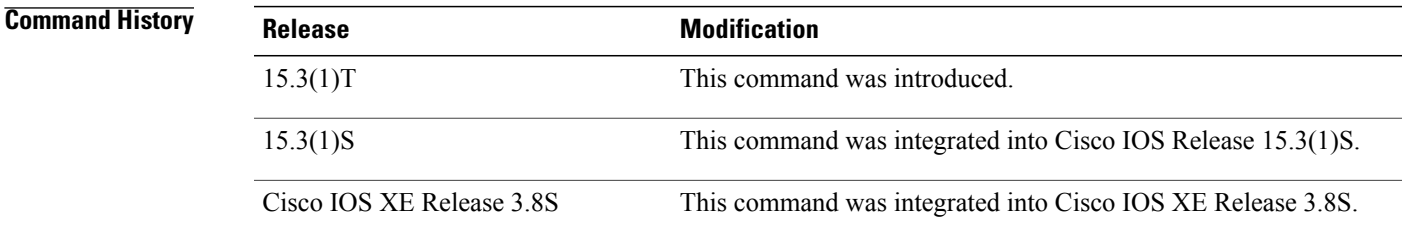

**Usage Guidelines** Execution of the **process** command results in a configuration change and replaces any existing configuration.

**Examples** The following example shows how to configure process–related parameters for a Bulkstat data group:

Device> **enable** Device# **configure terminal** Device# **bulkstat data-group dg-name** Device(config-bs-dg)# **process**

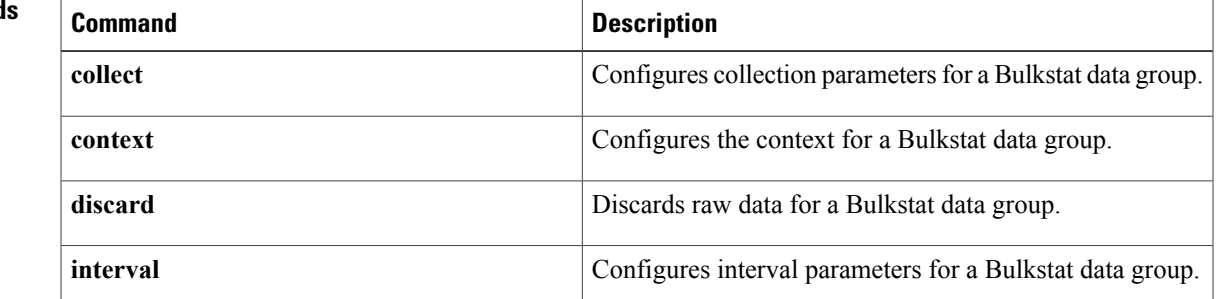

 $\mathbf l$ 

 $\mathbf I$ 

# <span id="page-10-0"></span>**profile**

Г

To schedule data collection on Bulkstat profiles, use the **profile** command in Bulkstat schedule configuration mode. To stop data collection, use the **no** form of this command.

**profile** *bulkstat-profile-name* {**start**{**oneshot| recurring**}**| stop**}

**no profile** *bulkstat-profile-name*

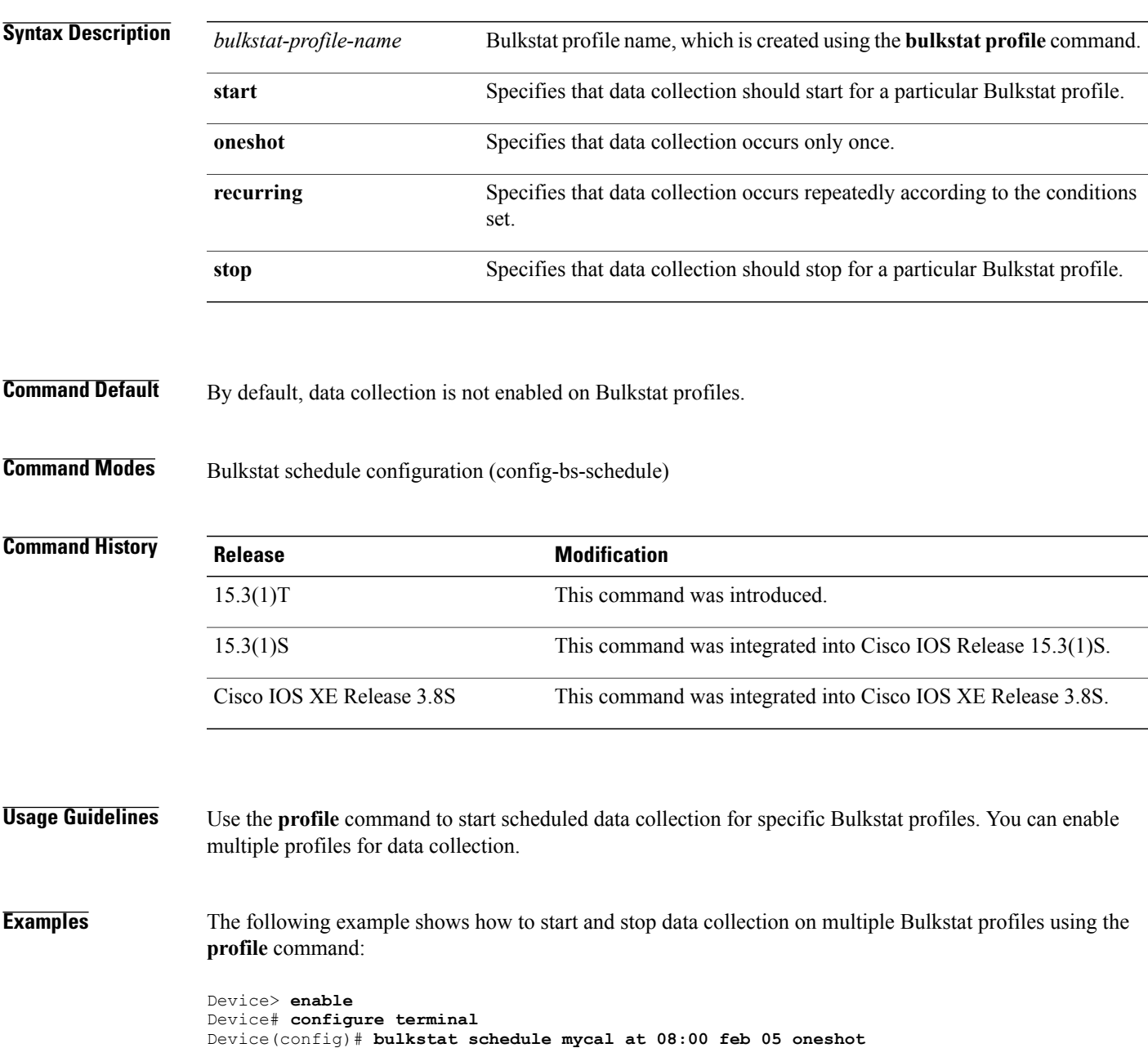

Device(config-bs-schedule)# **profile snmp\_profile start recurring**

 $\overline{\phantom{a}}$ 

Device(config-bs-schedule)# **profile cli\_profile start recurring** Device(config-bs-schedule)# **profile exp\_profile start recurring** Device(config)# **bulkstat schedule mycal at 22:00 feb 05 oneshot** Device(config-bs-schedule)# **profile snmp\_profile stop** Device(config-bs-schedule)# **profile cli\_profile stop** Device(config-bs-schedule)# **profile exp\_profile stop**

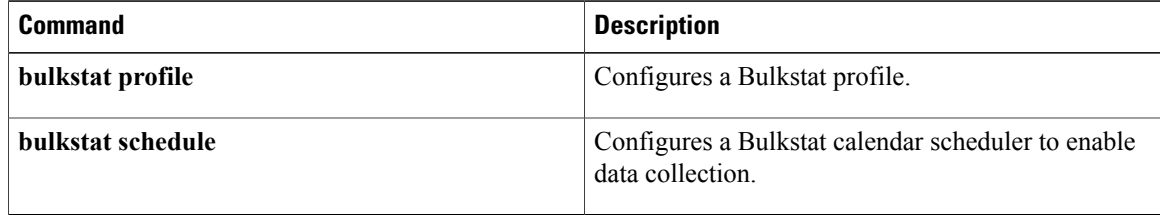

## <span id="page-12-0"></span>**range**

To configure a range instance for a Bulkstat Simple Network Management Protocol (SNMP) instance set, use the **range** command in the BulkstatSimple Network ManagementProtocol (SNMP) instance set configuration mode. To remove a range instance from Bulkstat SNMP instance set, use the **no** form of this command.

**range start** *oid* **end** *oid*

**no range start** *oid* **end** *oid*

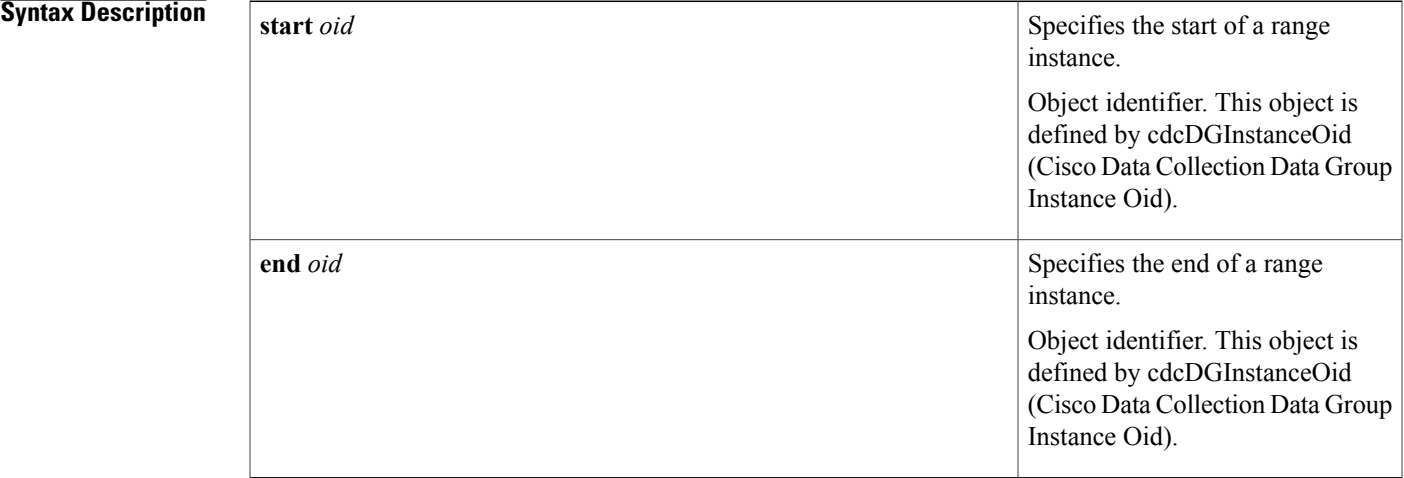

**Command Default** By default, a range instance is not configured for a Bulkstat SNMP instance set.

## **Command Modes** Bulkstat instance snmp configuration (config-bs-is-snmp)

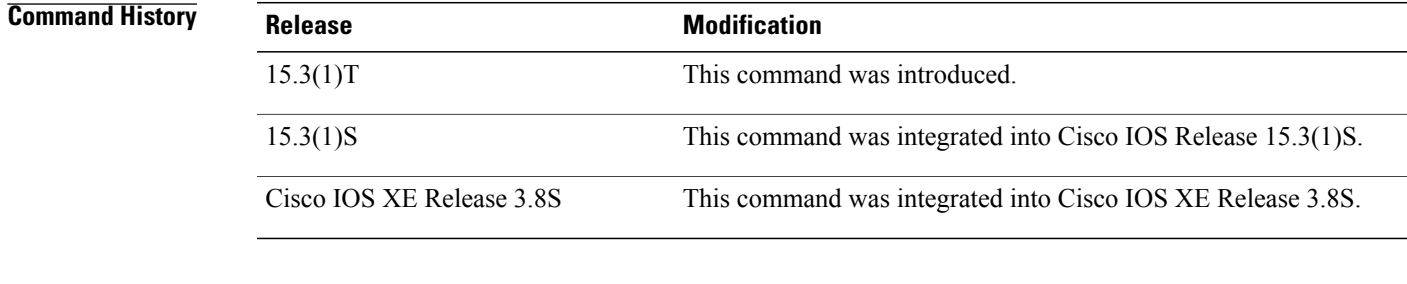

Π

**Usage Guidelines** You can configure multiple of ranges in the same instance set. However, overlapping instances should be avoided because the system will not check for overlapping instance configurations and all instances within the range, including the start and end will be collected.

T

**Examples** The following example shows how to configure a range instance using the **range** command:

```
Device> enable
Device# configure treminal
Device(config)# bulkstat instance exact type snmp
Device(bs-is-snmp)# range start 1.2.3.4 end 1.2.3.6
```
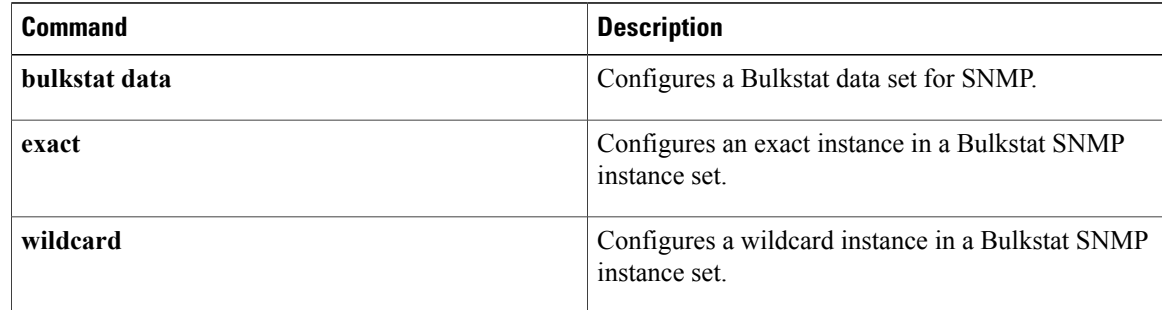

## <span id="page-14-0"></span>**repetition**

To configure a repetition instance for a Bulkstat Simple Network Management Protocol (SNMP) instance set, use the **repetition** command in Bulkstat instance SNMP configuration mode. To remove the repetition instance, use the **no** form of this command.

**repetition oid** *oid* **max** *max\_repetition\_value*

**no repetition oid** *oid*

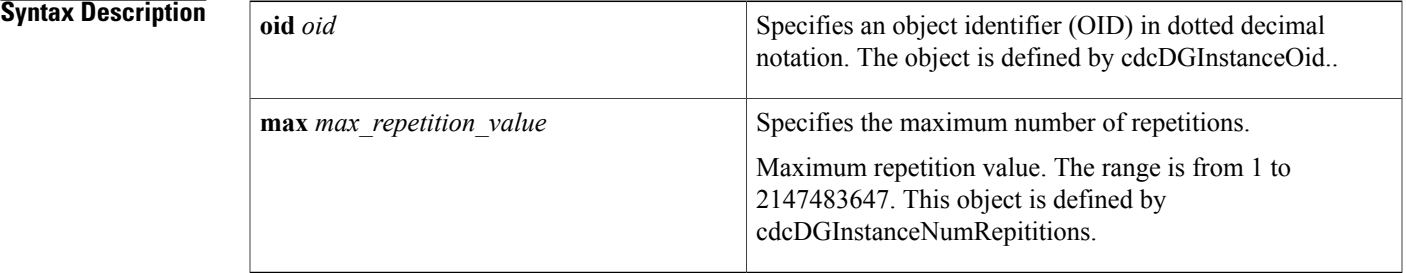

## **Command Default** By default, repetition instance values are not configured.

## **Command Modes** Bulkstat instance snmp configuration (config-bs-is-snmp)

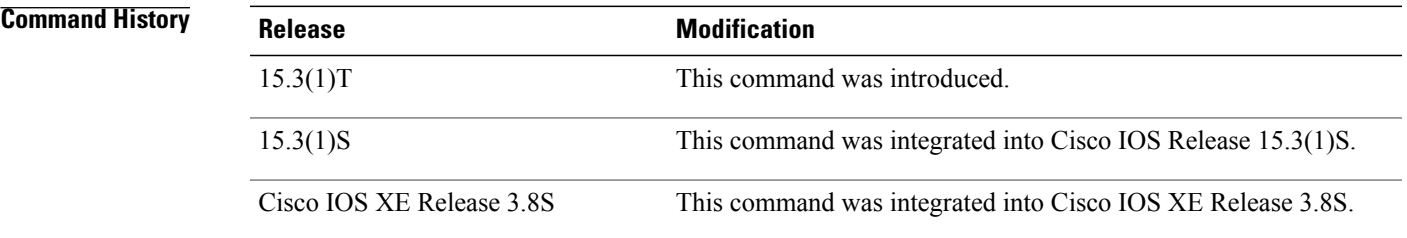

**Usage Guidelines** You can configure multiple repetitions of the same instance set, but they should be avoided because the system will not check for overlapping instance configurations.

**Examples** The following example shows how to configure a repetition instance using the **repetition** command:

```
Device> enable
Device# configure terminal
Device(config)# bulkstat instance exact type snmp
Device(config-bs-is-snmp)# repetition oid 1.2.3.4 max 12
```
 $\mathbf l$ 

I

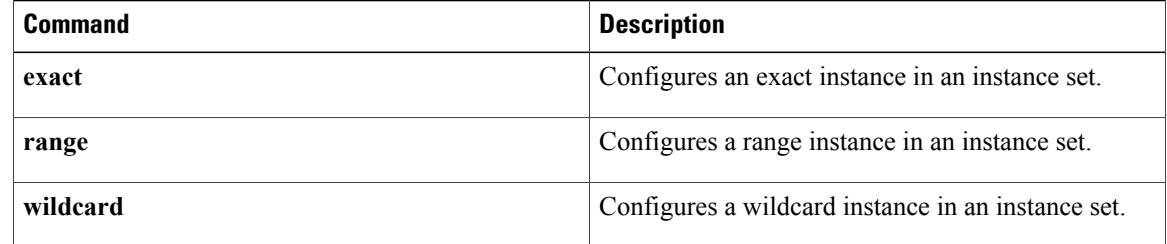

# <span id="page-16-0"></span>**sample (Bulkstat)**

To configure an object value to be used in evaluating expression MIB output, use the **sample** command in Bulkstat data set expression object configuration mode. To remove the configuration, use the **no** form of this command.

**sample**{**absolute| changed| delta**}

**no sample**

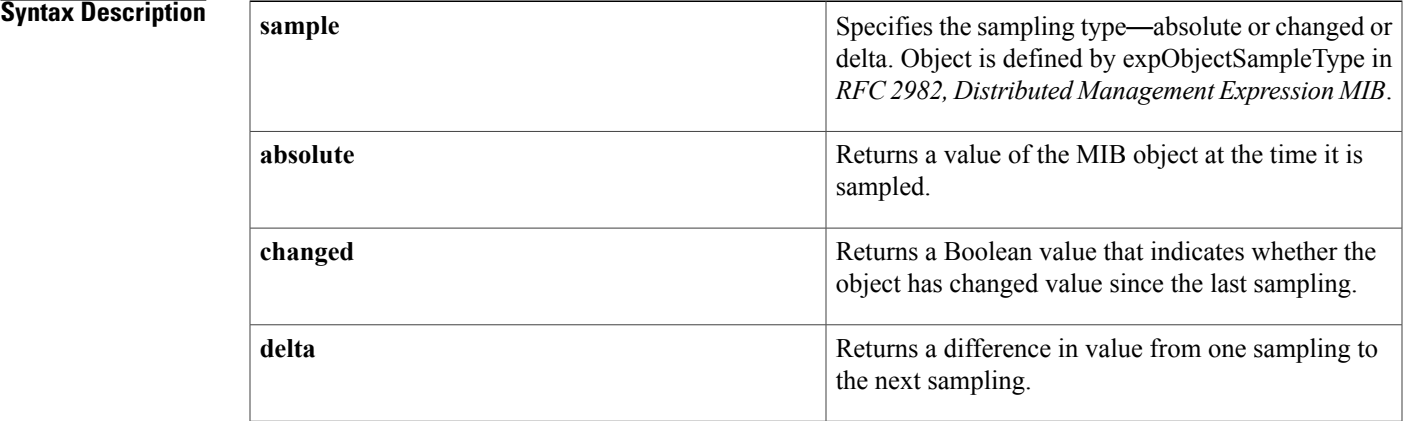

### **Command Default** This command has no default behavior.

**Command Modes** Bulkstat data set expression object configuration (config-bs-ds-expr-obj)

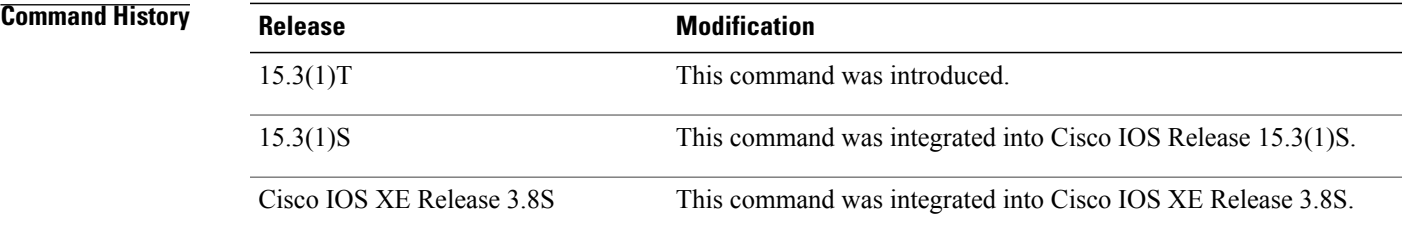

I

**Examples** The following example shows how to configure object value to be used in evaluating expression output MIB using the **sample** command:

> Device> **enable** Device# **configure terminal** Device(config)# **bulkstat data-set expression** Device(config-bs-ds-expr)# **object 1** Device(config-bs-ds-expr-obj)# **sample delta**

 $\mathbf l$ 

I

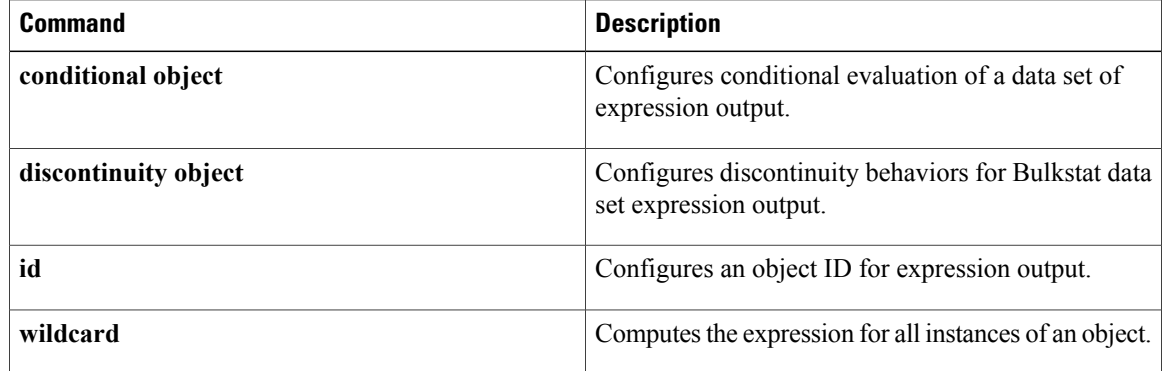

# <span id="page-18-0"></span>**show bulkstat data-group**

To display the details of the Data Collection Manager (DCM) data-group configured by the user, use the **show bulkstat data-group** command in privileged EXEC mode.

**show bulkstat data-group** [**process** | [**object** *object-name*| **index** *ndex-value***| distribution| summary**| **percentile** *value*]]

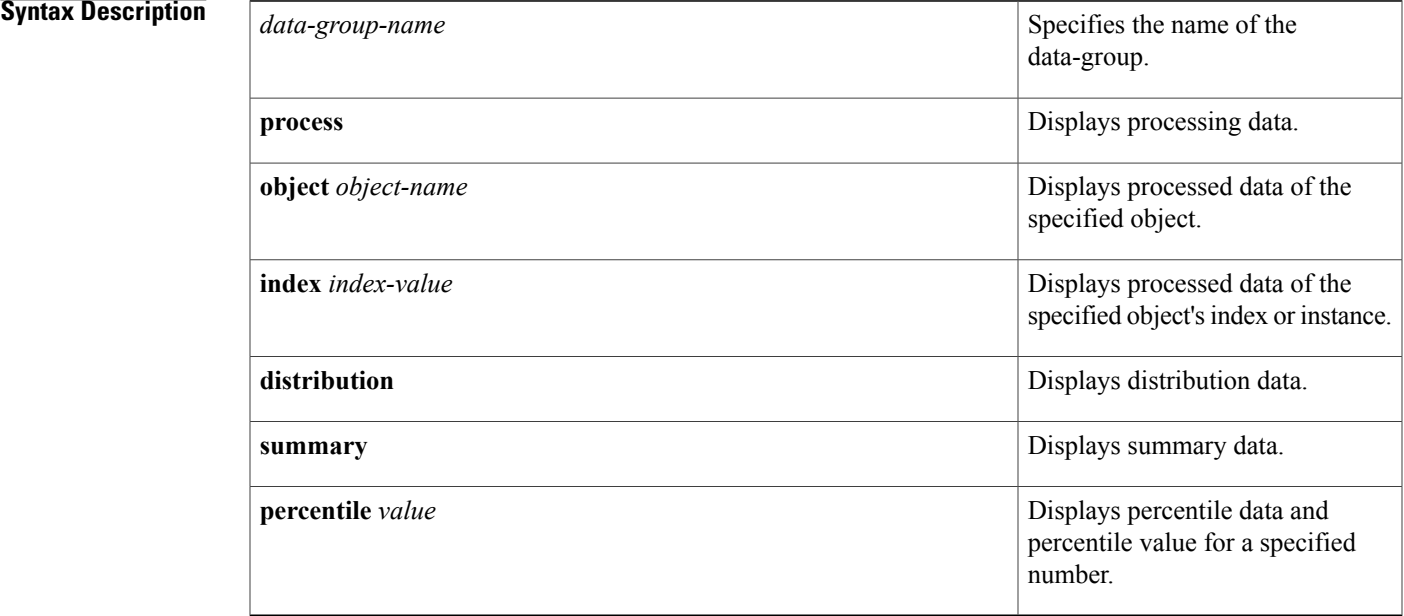

## **Command Modes** Privileged EXEC (#)

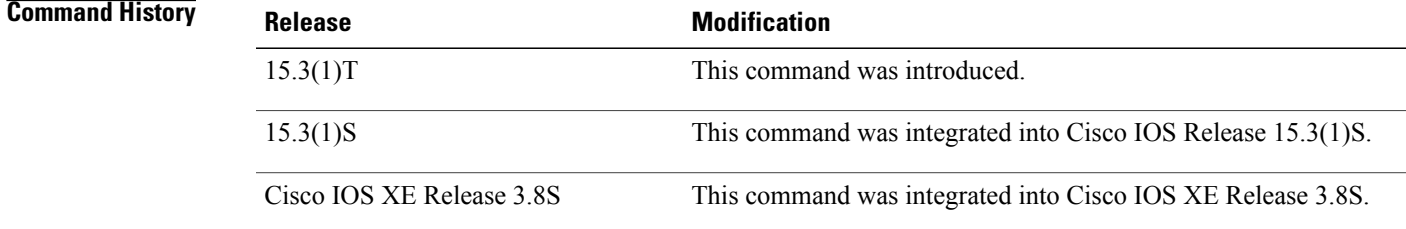

I

**Examples** The following example shows the results of the **show bulkstat data-group** command for the data-group *BSDataGroup* configured by the user:

> Device> **enable** Device# **show bulkstat data-group BSDataGroup process distribution**

Τ

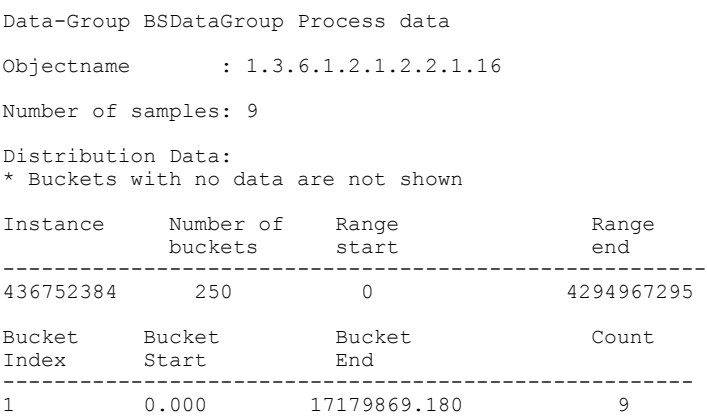

The table below describes the significant fields shown in the output.

| <b>Field</b>        | <b>Description</b>                                                                                                    |
|---------------------|----------------------------------------------------------------------------------------------------|
| Objectname          | Indicates the name of the object configured in DCM.                                                                                                |
| Number of samples   | Indicates the number of samples polled.                                                                                                    |
| Instance            | Indicates the object instance for the above object name.                                                                                           |
| Number of buckets   | Indicates the number of buckets configured in which the values of the<br>object are saved when distribution or percentile processing is performed. |
| Range start         | Indicates the start range in which the objects value can lie.                                                                                      |
| Range end           | Indicates the end range in which the objects value can lie.                                                                                        |
| <b>Bucket Index</b> | Indicates the bucket number.                                                                                                    |
| <b>Bucket Start</b> | Indicates the start range of the bucket.                                                                                                    |
| <b>Bucket End</b>   | Indicates the end range of the bucket.                                                                                                    |
| Count               | Indicates the number of samples in the bucket.                                                                                                    |

**Table 1: show bulkstat data-group Field Descriptions**

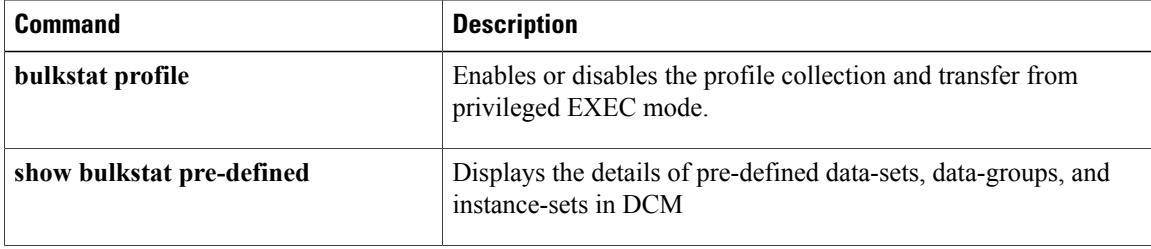

 $\mathbf I$ 

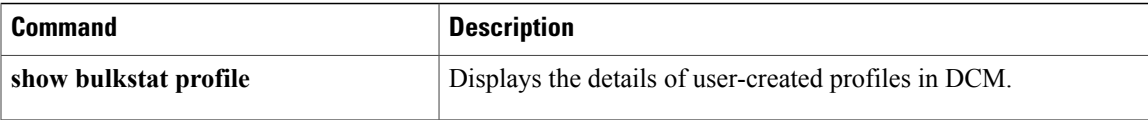

I

# <span id="page-21-0"></span>**show bulkstat pre-defined**

To display the details of the Data Collection Manager (DCM) predefined data-sets, data-groups, and instance-sets, use the **show bulkstat pre-defined** command in privileged EXEC mode.

**show bulkstatpre-defined**[**data** *data-set-name*|**data-group***data-group-name*| **instance** *instance-set-name*]

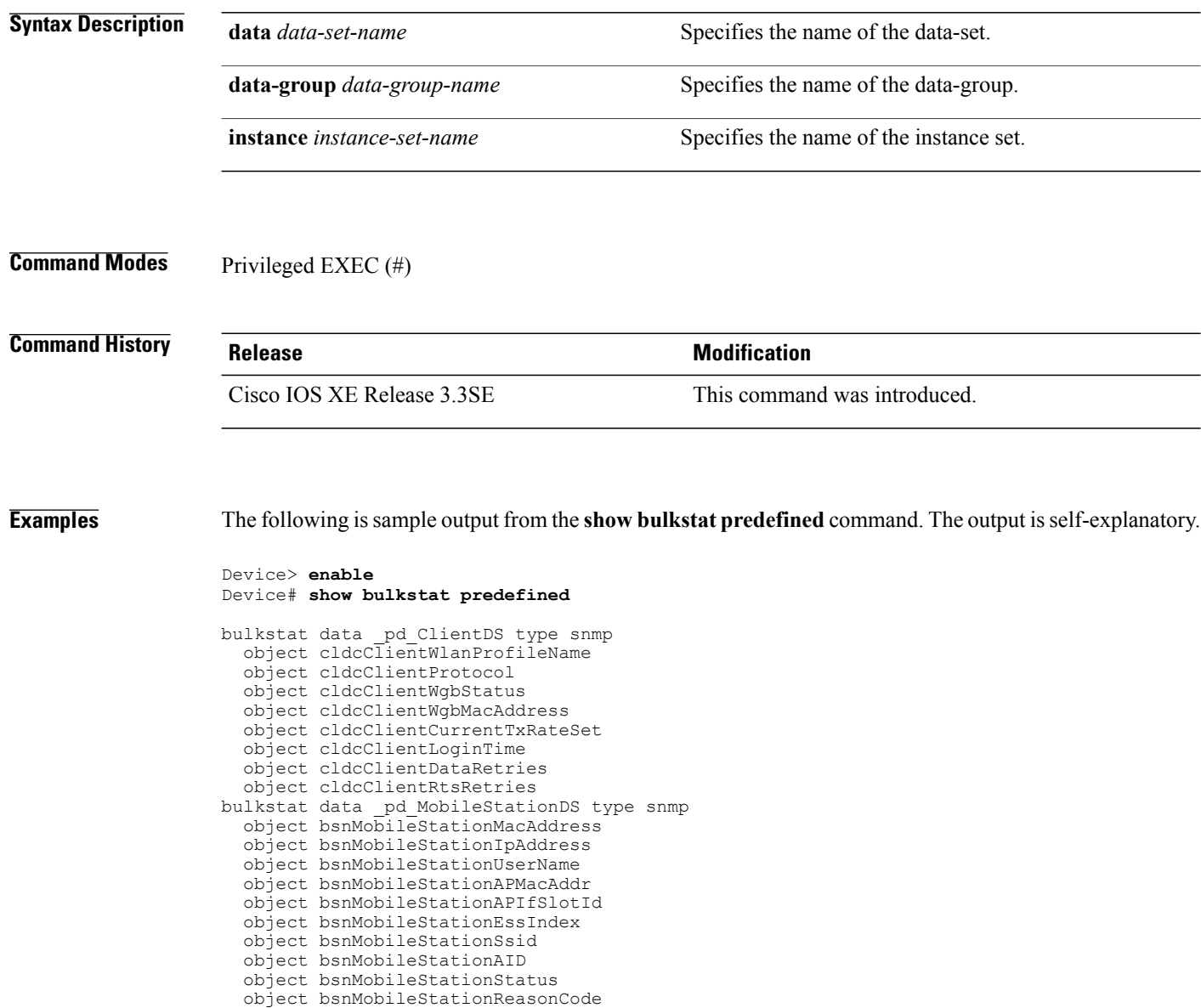

object bsnMobileStationStatusCode

object bsnMobileStationDeleteAction

```
object bsnMobileStationPolicyManagerState
```
object bsnMobileStationSecurityPolicyStatus

```
object bsnMobileStationInterface
  object bsnMobileStationWepState
  object bsnMobileStationVlanId
  object bsnMobileStationPolicyType
  object bsnMobileStationEncryptionCypher
  object bsnMobileStationEapType
bulkstat data _pd_MobileStationStatsDS type snmp
  object bsnMobileStationRSSI
  object bsnMobileStationSnr
  object bsnMobileStationBytesSent
  object bsnMobileStationBytesReceived
  object bsnMobileStationPacketsSent
  object bsnMobileStationPacketsReceived
bulkstat instance pd wildcardIS type snmp
  wildcard
bulkstat data-group _pd_ClientDG
  collect type snmp data _pd ClientDS instance _pd wildcardIS
  interval polling 300
bulkstat data-group _pd_MobileStationDG
  collect type snmp \overline{data} pd MobileStationDS instance pd wildcardIS
  interval polling 300
bulkstat data-group _pd_MobileStationStatsDG
  collect type snmp data _pd_MobileStationStatsDS instance _pd_wildcardIS
  interval polling 300
```
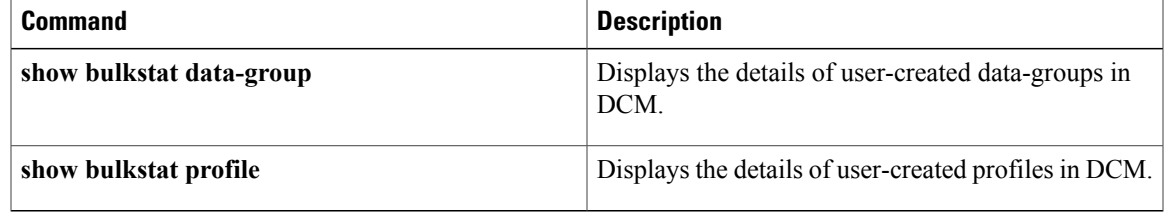

# <span id="page-23-0"></span>**show bulkstat profile**

To display the details of the Data Collection Manager (DCM) profile configured by the user, use the **show bulkstat profile** command in privileged EXEC mode.

**show bulkstat profile** [**file**| **name** *bulkstat-profile-name*]

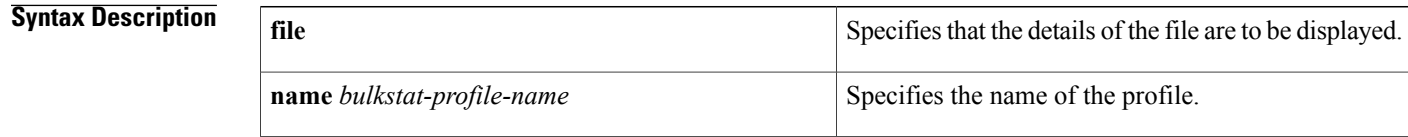

**Command Modes** Privileged EXEC (#)

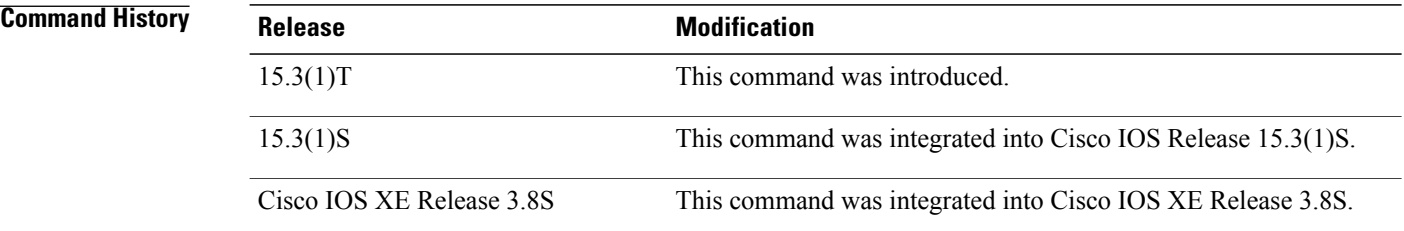

**Examples** The following example displays the details of the profile *pf2* created by the user:

### Device> **enable** Device# **show bulkstat profile**

Profile Name : pf2 Admin Status : Enabled Enable Reason : Config<br>Oper Status : Active Oper Status Data-group's in profile: Name Oper State Repetitions Left -------------------------------------------------------------------- \_pd\_MobileStationStatsDG

The following example displays the file details of the profile *pf2* created by the user:

Device> **enable** Device# **show bulkstat profile file name pf2** Profile Name : pf2<br>
Curr file size : 436 (bytes) Curr file size  $\cdot$  : 436(byte<br>
Time left for raw data transfer : 66(secs) Time left for raw data transfer

The table below describes the significant fields shown in the output.

### **Table 2: show bulkstat profile Field Descriptions**

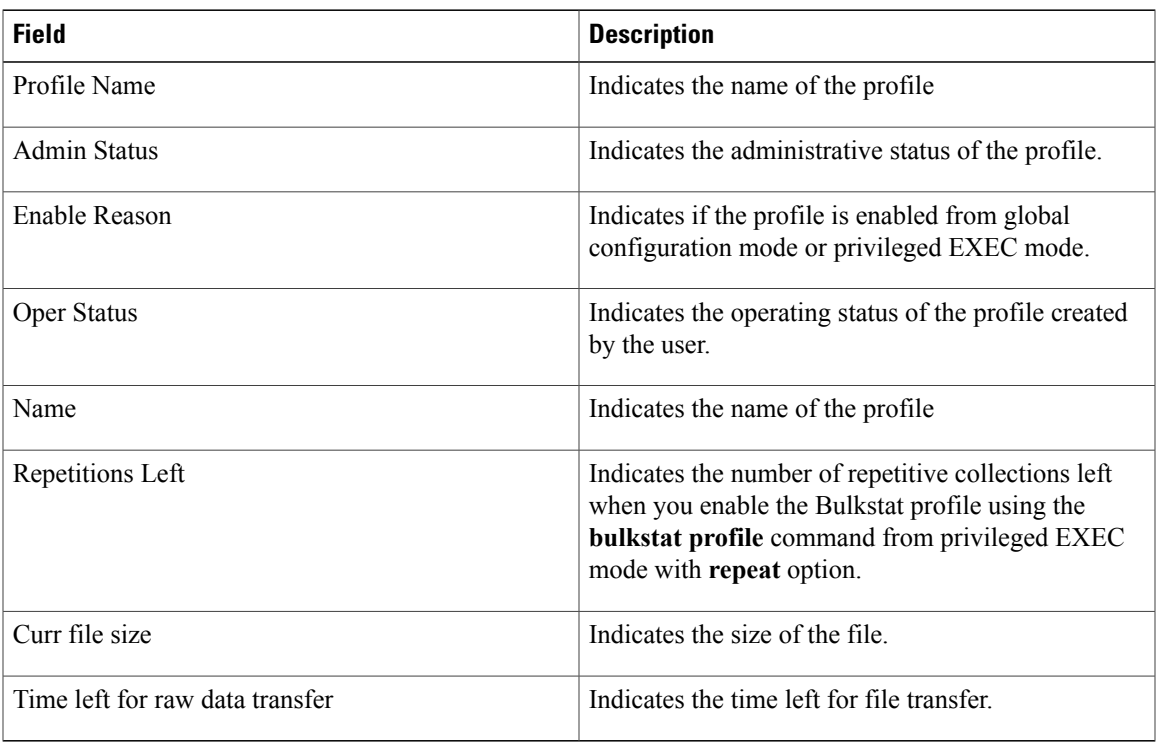

### **Related Commands**

 $\mathbf I$ 

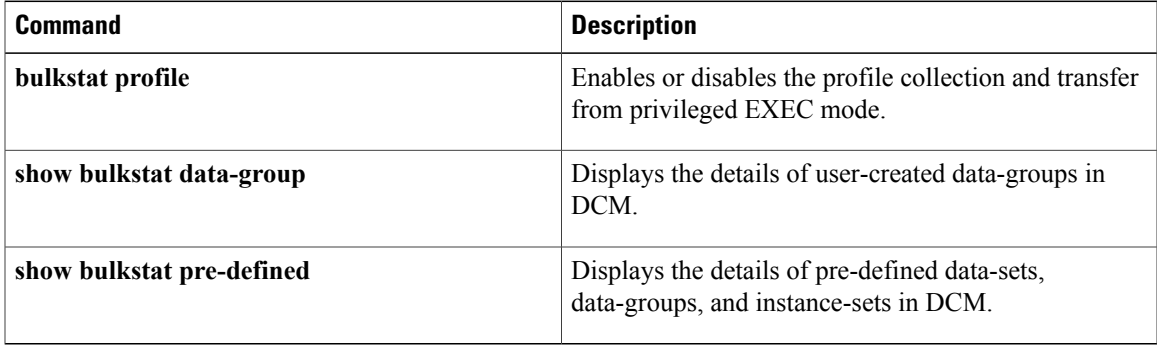

I

# <span id="page-25-0"></span>**snmp-server enable**

To enable notifications for Bulkstat, use the **snmp-server enable** command in global configuration mode. To remove notification configurations, use the **no** form of this command.

**snmp-server enable** [**collection| transfer**]

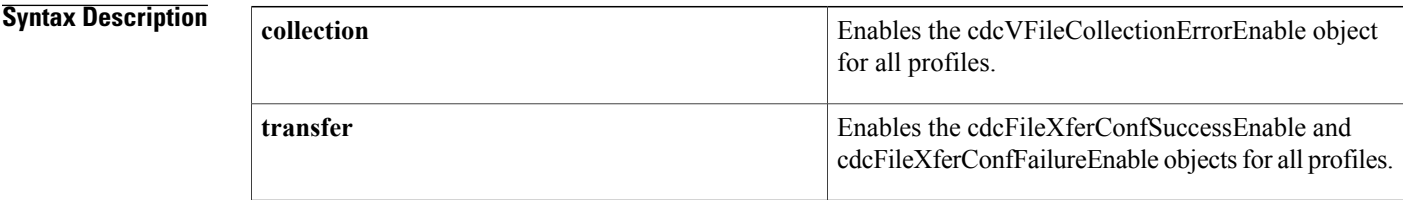

## **Command Default** Notifications are not enabled.

## **Command Modes** Global configuration (config)

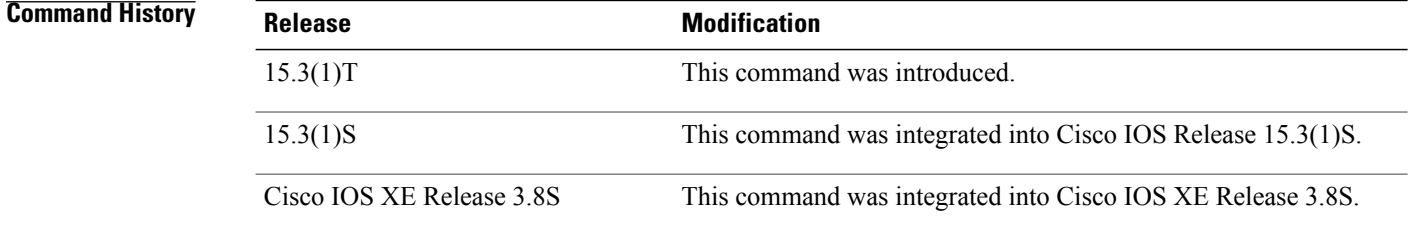

**Examples** The following example shows how to configure notifications for Bulkstat configuration:

Device# **configure terminal** Device(config)# **snmp-server enable traps bulkstat collection transfer** Device(config)# **snmp-server enable traps bulkstat transfer**

# <span id="page-26-0"></span>**value type**

To specify the type of bulkstat expression to use during object sampling, use the **value type** command in Bulkstat expression configuration mode. To disable the specified value type, use the**no** form of this command.

**value type** [**counter32| unsigned32| timeticks| integer32| ipaddress| octetstring| objectid| counter64**]

**no value type**

 $\mathsf I$ 

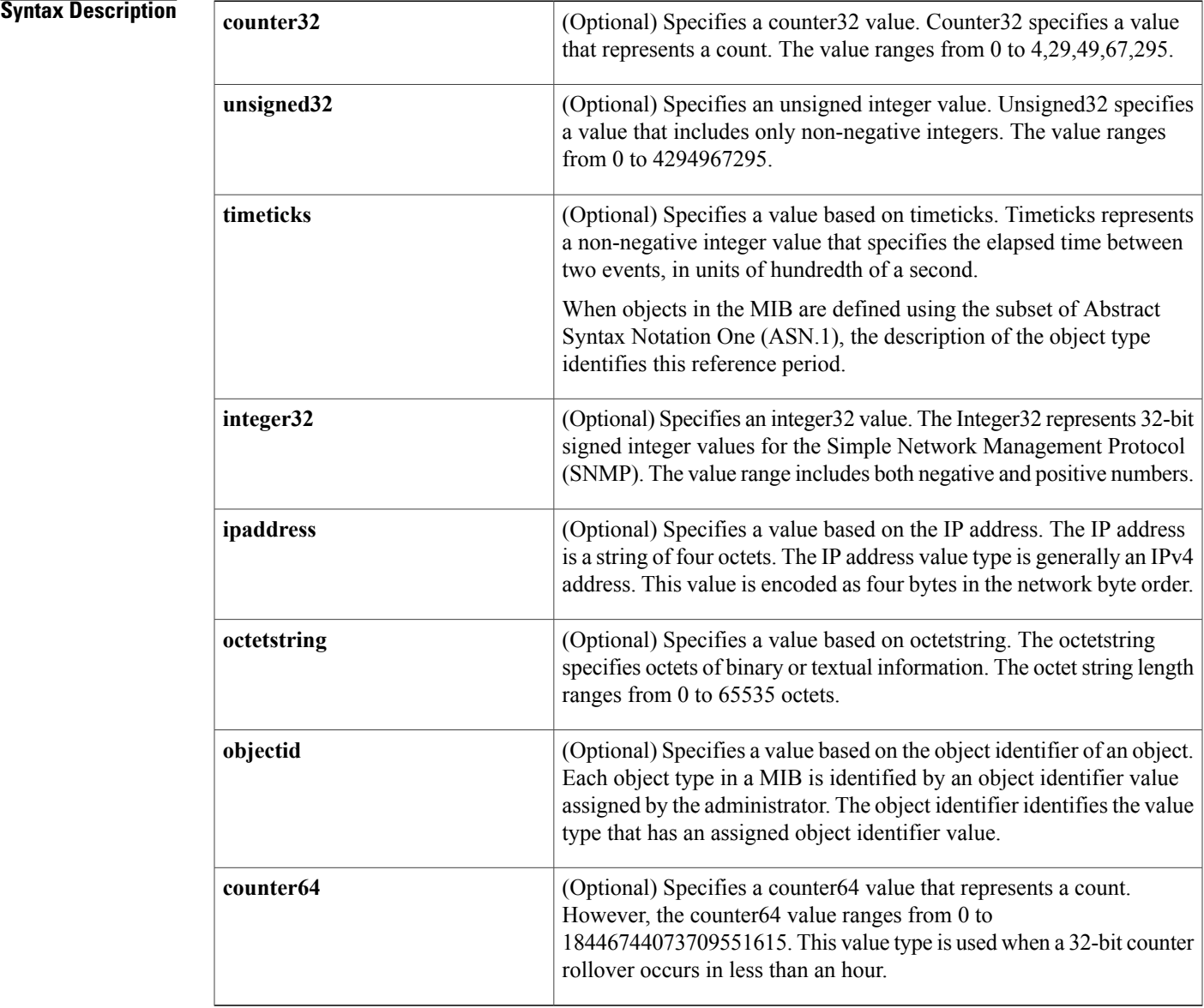

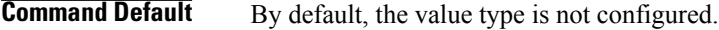

**Command Modes** expression configuration (config-expression) Bulkstat data set expression configuration (config-bs-ds-expr)

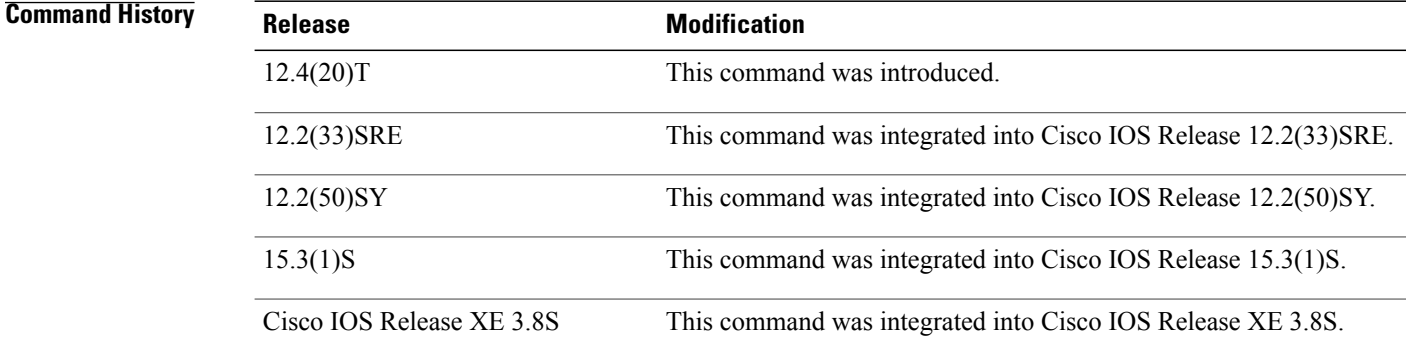

**Usage Guidelines** The **value type** command specifies a value for expression evaluation.

**Examples** The following example shows how to specify the counter32 value type:

```
Device> enable
Device# configure terminal
Device(config)# snmp mib expression owner owner1 name ExpressionA
Device(config-expression)# value type counter32
The following example shows how to specify the counter32 value type for Bulkstat expression data set:
```

```
Device> enable
Device# configure terminal
Device(config)# bulkstat data interface-util type expression
Device(config-bs-ds-expr)# expression 100*$1+$2
Device(config-bs-ds-expr)# value type counter32
```
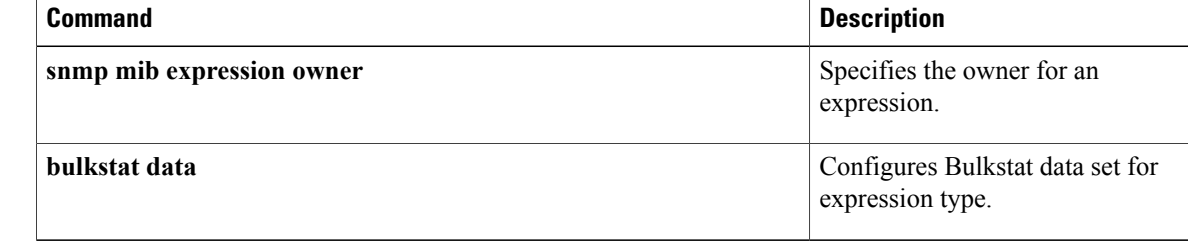

## <span id="page-28-0"></span>**wildcard**

To configure a wildcard instance, use the **wildcard** command in Bulkstat instance SNMP configuration mode. To remove a wildcard instance, use the **no** form of this command.

**wildcard** [**oid** *oid*| **interface** *interface-id* [**sub-if**]]

**no wildcard** [**oid** *oid*| **interface** *interface-id* [**sub-if**]]

I

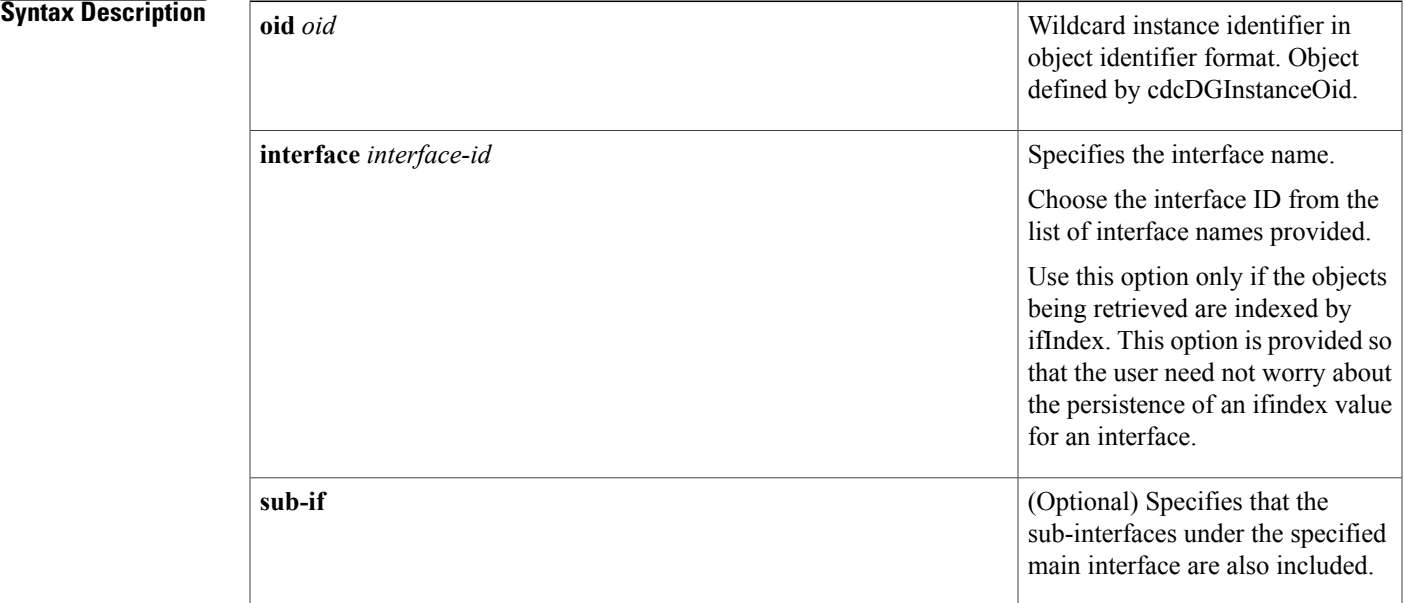

**Command Default** By default, wildcard instances are not configured for a Bulkstat SNMP data set.

**Command Modes** Bulkstat instance snmp configuration (config-bs-is-snmp)

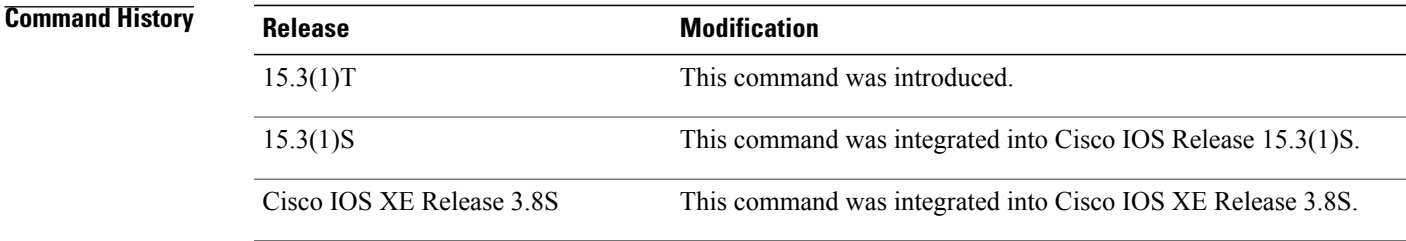

**Usage Guidelines** Execution of the **wildcard** command results in the addition of an instance to an existing instance set.

T

**Examples** The following example shows how to specify a wildcard instance for an Ethernet interface:

```
Device> enable
Device# configure terminal
Device(config)# bulkstat instance exact type snmp
Device(config-bs-is-snmp)# wildcard interface Ethernet0/0 sub-if
```
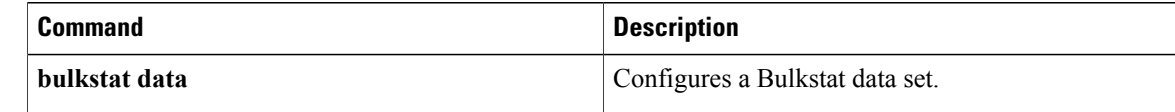

# <span id="page-30-0"></span>**wildcard (Bulkstat expression)**

To configure wildcard instances of a Bulkstat expression object, use the **wildcard** command in Bulkstat expression data set configuration mode. To remove the command, use the **no** form of this command.

**wildcard no wildcard**

**Syntax Description** This command has no keywords or arguments.

**Command Default** This command is enabled by default.

**Command Modes** Bulkstat data set expression object configuration (config-bs-ds-expr-obj)

**Command History** 

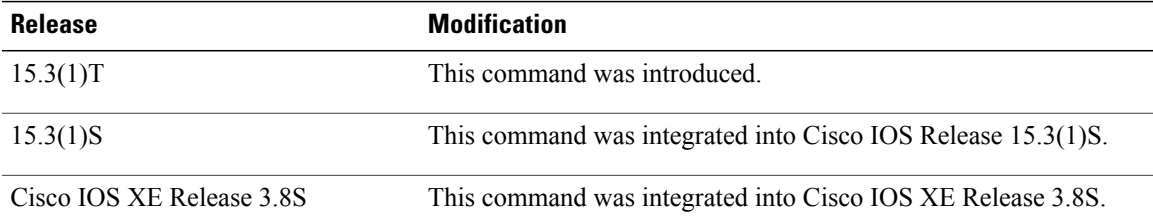

**Examples** The following example shows how to configure a wildcard instance using the **wildcard** command:

```
Device> enable
Device# configure terminal
Device(config)# bulkstat data interface-util type expression
Device(config-bs-ds-expr)# object 2
Device(config-bs-ds-expr-obj)# wildcard
```
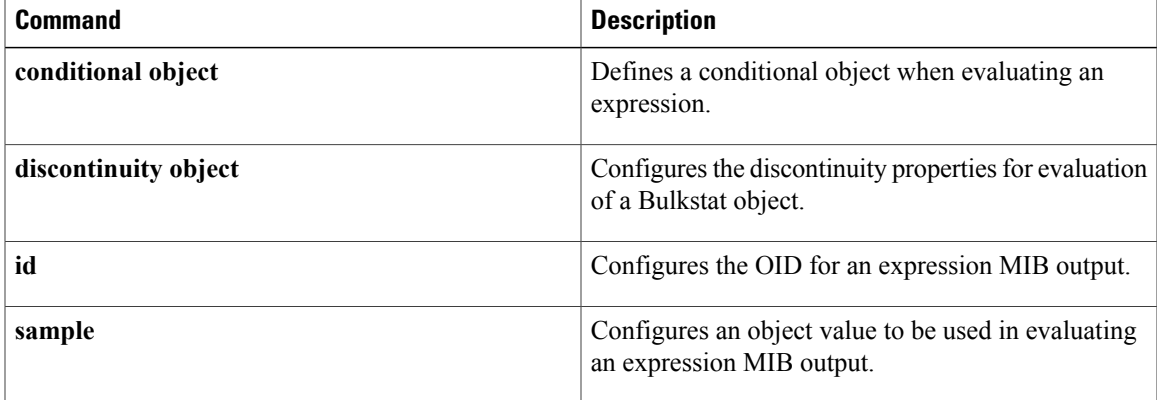

 $\mathbf l$ 

I